Version 10 Release 0 Juni 2016

# *IBM Marketing Platform - Releaseinfor mationen*

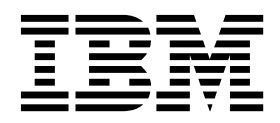

#### **Hinweis**

Vor Verwendung dieser Informationen und des darin beschriebenen Produkts sollten die Informationen unter ["Bemerkungen" auf Seite 13](#page-16-0) gelesen werden.

Diese Ausgabe bezieht sich auf Version 10, Release 0, Modifikation 0 von IBM Marketing Platform und alle nachfolgenden Releases und Modifikationen, bis dieser Hinweis in einer Neuausgabe geändert wird.

## **Inhaltsverzeichnis**

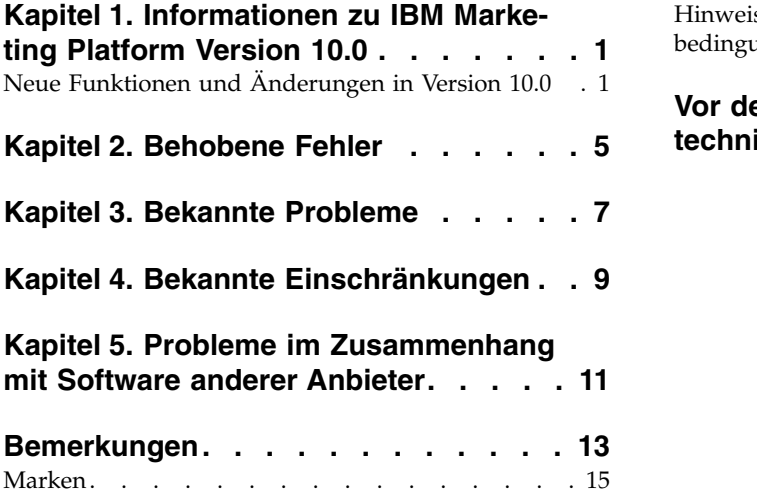

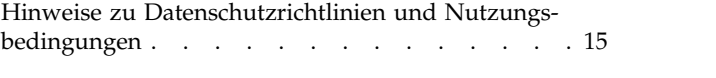

**[Vor der Kontaktaufnahme mit dem](#page-20-0) [technischen Support von IBM](#page-20-0) .... . [17](#page-20-0)**

### <span id="page-4-0"></span>**Kapitel 1. Informationen zu IBM Marketing Platform Version 10.0**

In diesem Abschnitt werden die neuen Funktionen und Änderungen beschrieben, die in Version 10.0 von Marketing Platform eingeführt wurden.

#### **Vollständige Informationen zu Systemanforderungen und Kompatibilität**

Eine Liste mit IBM® Marketing Software-Produktversionen, die mit diesem Produkt kompatibel sind, und eine Liste von Anforderungen anderer Anbieter für dieses Produkt finden Sie im Dokument *Empfohlene Softwareumgebungen und Systemmindestvoraussetzungen*. Dieses Dokument steht unter "Detailed System Requirements" auf der IBM Support-Portalwebsite zur Verfügung: [\(http://support.ibm.com\)](http://support.ibm.com).

Auf dieses Dokument können Sie auch zugreifen, wenn Sie **Hilfe > Produktdokumentation** auswählen, wenn Sie an IBM Marketing Software angemeldet sind.

## **Neue Funktionen und Änderungen in Version 10.0**

Alle Details zu den neuen Funktionen finden Sie im *Administratorhandbuch für IBM Marketing Platform 10.0*.

#### **Single Sign-on mit SAML 2.0**

Sie können jetzt einen Single Sign-on-Anmeldemodus mit einem beliebigen IdP-Server mit SAML 2.0 konfigurieren

Nachdem Sie die erforderlichen Konfigurationseigenschaften und eine Metadatendatei eingerichtet haben, werden Benutzer, die versuchen, sich über die Marketing Platform-Anmeldeseite anzumelden, über den SAML 2.0.IdP-Server (Identitätsprovider) Ihres Unternehmens authentifiziert.

Eine Konfigurationseigenschaft, **Authentifizierte Benutzer zu Marketing Platform hinzufügen**, ermöglicht das automatische Erstellen eines Marketing Platform-Kontos für jeden authentifizierten Benutzer, der nicht über ein Marketing Platform-Konto verfügt. Diese Benutzer werden automatisch zur Standardbenutzergruppe **ExternalUsersGroup** hinzugefügt, die anfangs nur die Rolle **PlatformUser** besitzt. Alternativ können Sie eine benutzerdefinierte Gruppe angeben, zu der Benutzer hinzugefügt werden.

Wenn die Eigenschaft **Authentifizierte Benutzer zu Marketing Platform hinzufügen** nicht aktiviert ist, müssen Benutzer über ein Marketing Platform-Konto verfügen, um sich anzumelden.

#### **Verbesserungen der Benutzerfreundlichkeit für den IBM Marketing Software-Scheduler**

Die Scheduler-Benutzeroberfläche und -Funktionen wurden verbessert, um die Benutzerfreundlichkeit zu erhöhen.

v Der Scheduler kann jetzt Aufrufe an externe APIs und Scripts verarbeiten.

• Sie können Systemalerts und Benachrichtigungen auf der Seite 'Zeitplanmanagement' planen.

Diese Alerts und Benachrichtigungen enthalten Text, den Sie erstellen können. Sie sind unabhängig von Benachrichtigungen, die Sie für eine geplante Aufgabe erstellen. Sie können z. B. einen Systemalert für ein geplantes Herunterfahren zu Wartungszwecken veröffentlichen, das von allen Benutzern gesehen wird, wenn sie sich in IBM Marketing Software anmelden.

- Sie können die Listen der Zeitpläne und Ausführungen mithilfe eines erweiterten Filters filtern.
- v Sie können beginnen, auf der Seite 'Zeitplanmanagement' Zeitpläne für alle unterstützten Objekte zu erstellen.

Bei Bedarf wird die entsprechende Landing-Page des Produkts geöffnet, damit Sie die Objekte auswählen und den Zeitplan erstellen können.

#### **Integrierte Windows-Anmeldung über IIS Proxy**

Frühere Versionen von Marketing Platform enthielten Unterstützung für die integrierte Microsoft Windows-Anmeldung auf NTLMv1-Basis. Seit der Einführung von Microsoft Windows 2008 Server und Microsoft Windows 7 haben sich die Mindeststandardanforderungen geändert und das NTLM v2-Protokoll ist erforderlich.

Marketing Platform bietet keine native Unterstützung für NTLM v2. Die Dokumentation wurde aktualisiert, um Anweisungen für das Konfigurieren von NTLM v2 mit Microsoft Internet Information Services (eine Komponente von Windows 2008 Server) zu bieten. Diese Lösung ist mit bereits veröffentlichten Versionen von IBM Marketing Software-Produkten kompatibel.

#### **Benutzerdefinierter Proxy für die Integration von Digital Analytics + Campaign mit Websense**

Marketing Platform bietet einen benutzerdefinierten Proxy, um die Integration von Campaign, das on-Premise gehostet wird, und Digital Analytics in der Cloud zu ermöglichen, wenn Websense eine erforderliche Komponente der Umgebung ist.

Der benutzerdefinierte Proxy ist eine Java-Servlet-Implementierung, die als For ward Proxy fungiert. Dieser wird zwischen dem Campaign-Listener und Digital Analytics eingefügt.

Nach dem Installieren des benutzerdefinierten Proxy können Sie Single Sign-on und die Integration von Digital Analytics und Campaign konfigurieren.

Dieser benutzerdefinierte Proxy wird nur zusammen mit dem WebSphere-Anwendungsserver unterstützt.

#### **Whitelist für benutzerdefinierte Dashboard-Portlets**

Um die Sicherheit von Dashboards zu verbessern, wurde eine Whitelistfunktion für benutzerdefinierte Dashboard-Portlets hinzugefügt. Dies verhindert, dass uner wünschte URLs zu Dashboards hinzugefügt werden, was dazu führen könnte, dass auf Clientseite Malware ausgeführt wird, wenn das Dashboard geladen wird.

Wenn Sie ein benutzerdefiniertes Portlet erstellen, führen Sie jetzt die folgenden zusätzlichen Schritte aus.

- v Fügen Sie die URL des Porlets, das Sie in die Whitelist einfügen möchten, zur Datei Platform Admin URL.properties hinzu, die sich im Verzeichnis conf Ihrer Marketing Platform-Installation befindet
- Halten Sie die Marketing Platform-Webanwendung an und starten Sie sie erneut

#### **Neue Option während der Installation zum Erstellen einer Datenquellenverbindung für Systemtabellen im Webanwendungsserver**

Sie können zulassen, dass das Installationsprogramm die Verbindung zu den Mar keting Platform-Systemtabellen im Webanwendungsserver erstellt. Um eine automatische Datenquellenerstellung während der Installation zu aktivieren, aktivieren Sie in der Anzeige "Datenquellenerstellung" das Kontrollkästchen **Marketing Platform-Datenquelle erstellen** und stellen Sie Informationen zu Ihrem Anwendungsserver bereit.

- v Das Installationsprogramm erstellt die Datenquelle mit UnicaPlatformDS als JN-DI-Namen.
- v Beachten Sie, dass Sie bei der Verwendung von WebLogic den JDBC-Treiber manuell zum Klassenpfad Ihres Webanwendungsservers hinzufügen müssen, selbst dann, wenn Sie zulassen, dass das Installationsprogramm die Datenquelle er stellt. Bei WebSphere macht das Installationsprogramm dies automatisch.

#### **Kontextbezogene Hilfe für Konfigurationseigenschaften**

Wenn Sie unter **Einstellungen** > **Konfiguration** Konfigurationseigenschaften anzeigen, können Sie **Hilfe** > **Hilfe für diese Seite** auswählen, um kontextbezogene Hilfe anzuzeigen. Wenn Sie beispielsweise Hilfe für die Seite **Campaign | Caching** anfordern, wird Ihnen ein Hilfethema angezeigt, in dem gezielt alle Cachingoptionen erläutert werden. Um diese Funktion verwenden zu können, müssen Sie über eine Internetverbindung verfügen.

#### **Erweiterte Benutzerschnittstelle für Marketing Platform, Campaign, Interact und Contact Optimization**

Mit diesem Release wird die Benutzerschnittstelle aktualisiert, sodass diese leicht bedient werden kann, ein klares, modernes Design bietet und verbesserten Inline-Text sowie verbesserte Fehlernachrichten bereitstellt. Durch das neue Erscheinungsbild ändert sich nicht die Funktionsweise des Produkts. Zudem können Sie über das Menü **Hilfe** aktualisierte Dokumentation abrufen.

#### **Upgradepfade**

Da es sich bei Version 10.0 um ein Hauptrelease handelt, können Sie in einem einzigen Schritt direkt ein Upgrade von 8.6.x, 9.0.x oder 9.1.x durchführen. Entsprechende Anweisungen finden Sie im Upgradehandbuch zu Ihrem Produkt.

#### **Bewährtes Verfahren für Browsersicherheit**

Klicken Sie in Internet Explorer auf der Registerkarte "Sicherheit" von **Internetoptionen** auf **Benutzerdefinierte Ebene** und aktivieren Sie **XSS-Filter**.

## <span id="page-8-0"></span>**Kapitel 2. Behobene Fehler**

In diesem Abschnitt sind die behobenen Fehler in Version 10.0 von Marketing Platform beschrieben.

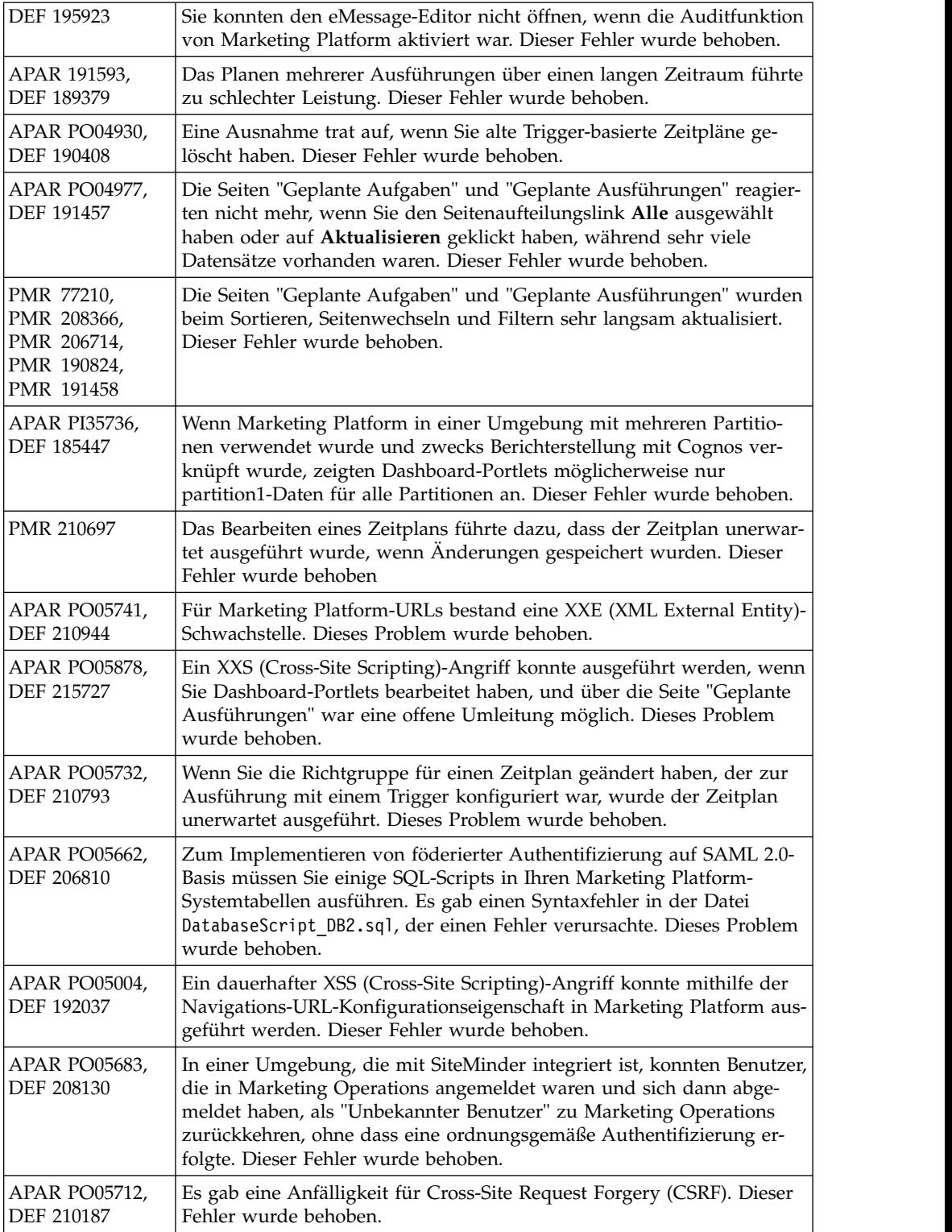

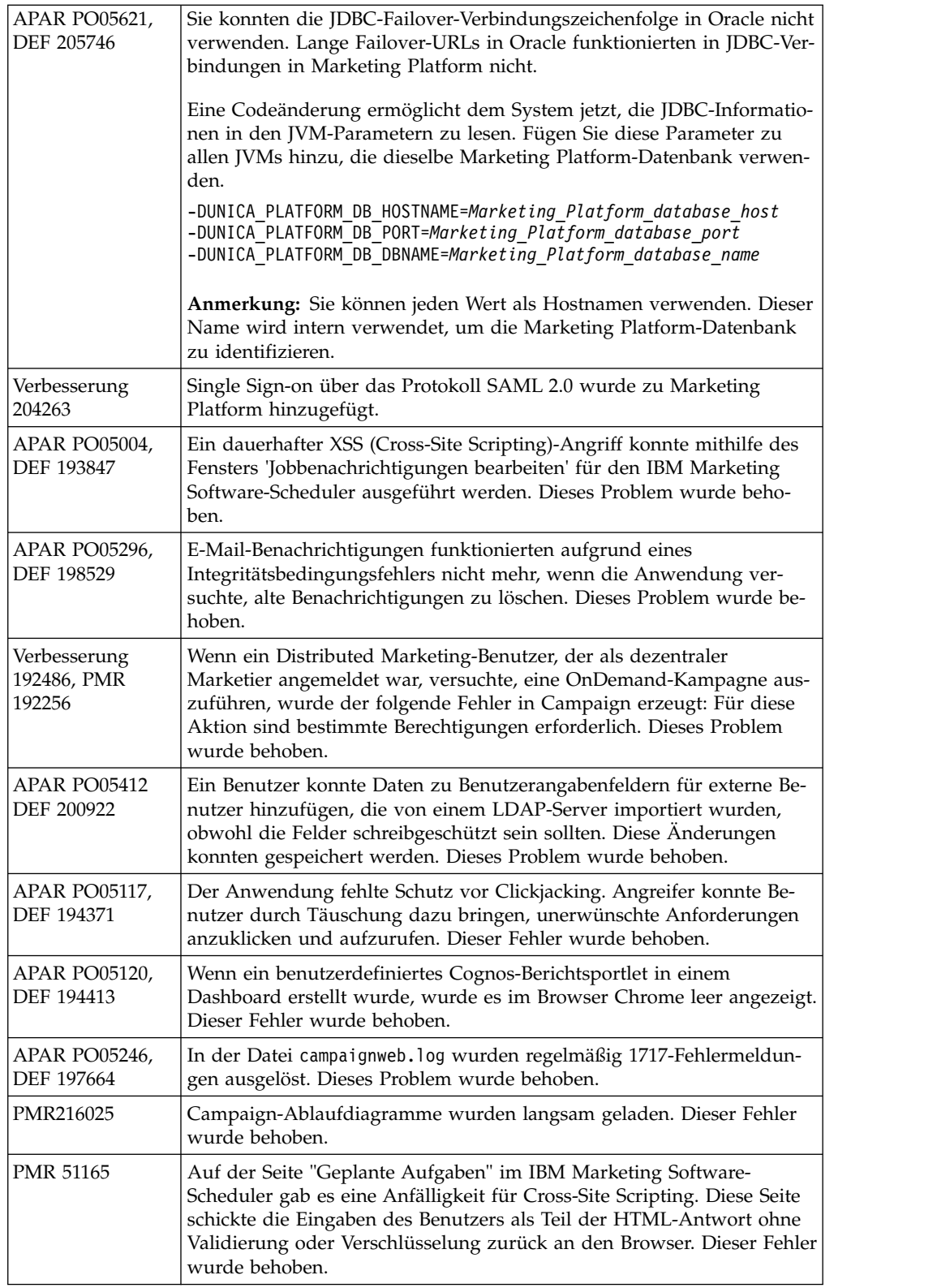

## <span id="page-10-0"></span>**Kapitel 3. Bekannte Probleme**

In diesem Abschnitt werden die bekannten Probleme in Version 10.0 von Marketing Platform beschrieben.

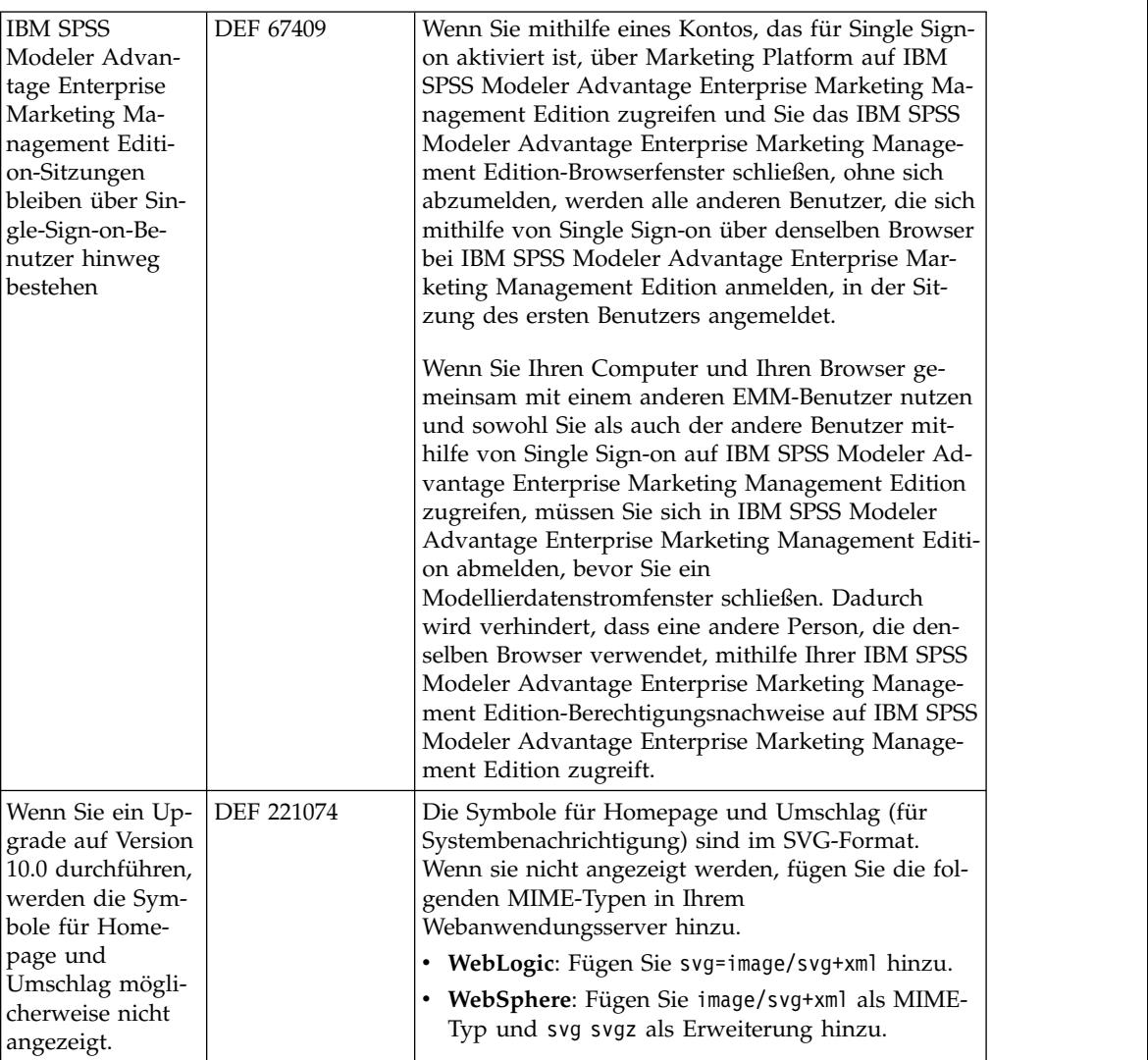

## <span id="page-12-0"></span>**Kapitel 4. Bekannte Einschränkungen**

In diesem Abschnitt sind die bekannten Einschränkungen in Version 10.0.0 von Marketing Platform beschrieben.

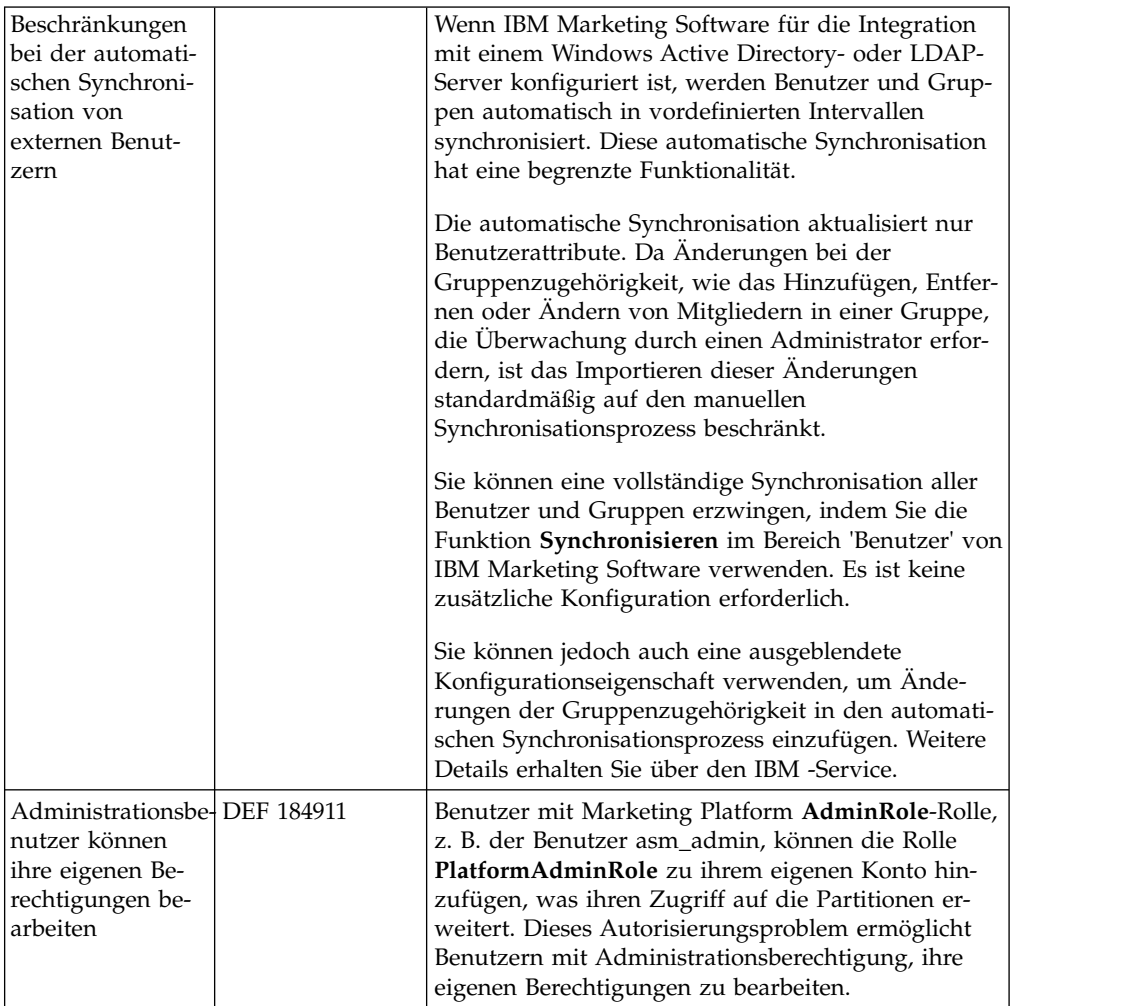

## <span id="page-14-0"></span>**Kapitel 5. Probleme im Zusammenhang mit Software anderer Anbieter**

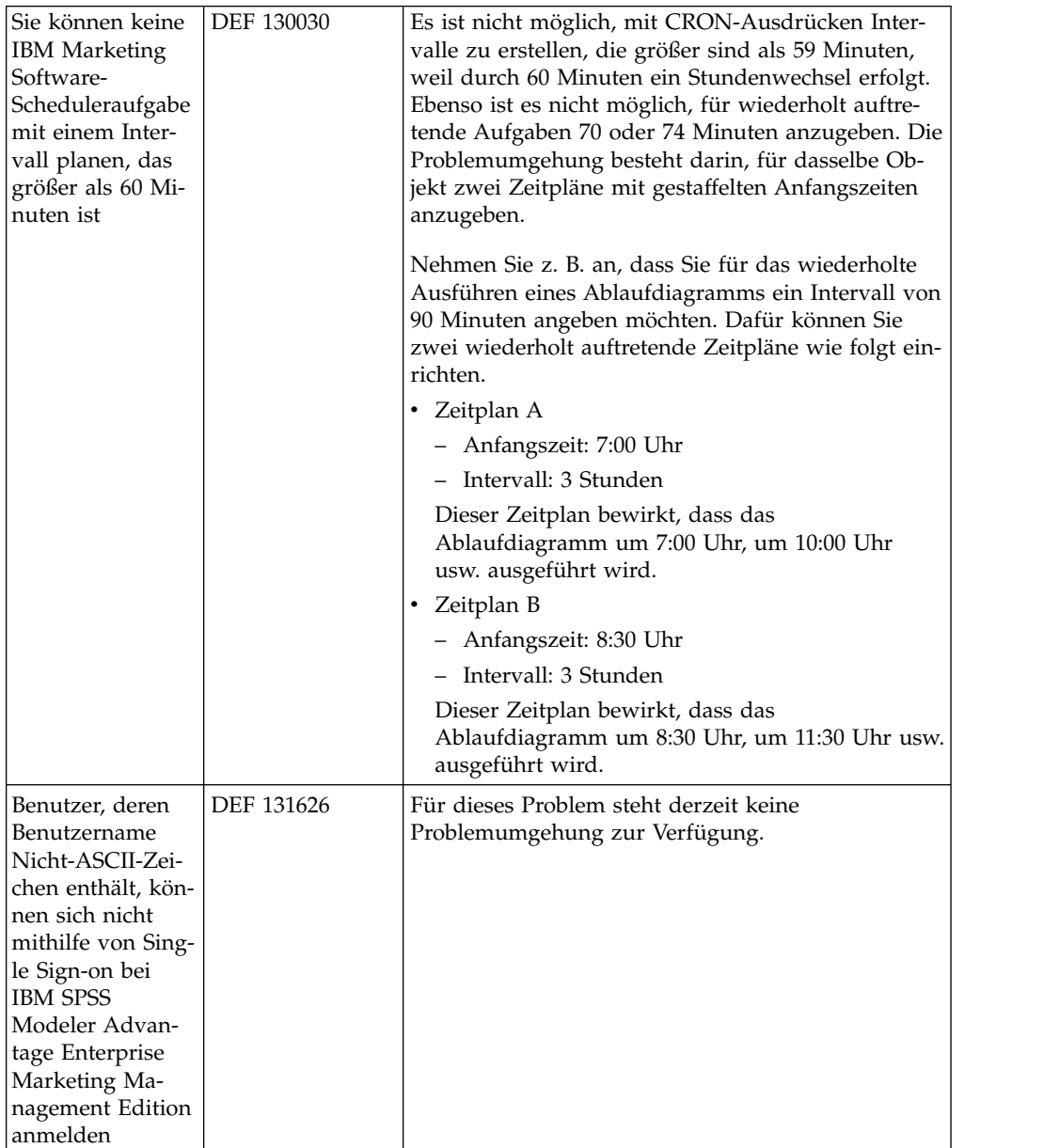

In diesem Abschnitt werden die Probleme in Version 10.0 von Marketing Platform beschrieben, die sich auf Software von Drittanbietern beziehen.

### <span id="page-16-0"></span>**Bemerkungen**

Die vorliegenden Informationen wurden für Produkte und Services entwickelt, die auf dem deutschen Markt angeboten werden.

Möglicherweise bietet IBM die in dieser Dokumentation beschriebenen Produkte, Services oder Funktionen in anderen Ländern nicht an. Informationen über die gegenwärtig im jeweiligen Land verfügbaren Produkte und Services sind beim zuständigen IBM Ansprechpartner erhältlich. Hinweise auf IBM Lizenzprogramme oder andere IBM Produkte bedeuten nicht, dass nur Programme, Produkte oder Services von IBM verwendet werden können. Anstelle der IBM Produkte, Programme oder Services können auch andere, ihnen äquivalente Produkte, Programme oder Services verwendet werden, solange diese keine gewerblichen oder anderen Schutzrechte von IBM verletzen. Die Verantwortung für den Betrieb von Produkten, Programmen und Services anderer Anbieter liegt beim Kunden.

Für die in diesem Handbuch beschriebenen Erzeugnisse und Verfahren kann es IBM Patente oder Patentanmeldungen geben. Mit der Auslieferung dieses Handbuchs ist keine Lizenzierung dieser Patente verbunden. Lizenzanforderungen sind schriftlich an folgende Adresse zu richten (Anfragen an diese Adresse müssen auf Englisch formuliert werden):

IBM Director of Licensing IBM Europe, Middle East & Africa Tour Descartes 2, avenue Gambetta 92066 Paris La Defense France

Trotz sorgfältiger Bearbeitung können technische Ungenauigkeiten oder Druckfehler in dieser Veröffentlichung nicht ausgeschlossen werden. Die hier enthaltenen Informationen werden in regelmäßigen Zeitabständen aktualisiert und als Neuausgabe veröffentlicht. IBM kann ohne weitere Mitteilung jederzeit Verbesserungen und/ oder Änderungen an den in dieser Veröffentlichung beschriebenen Produkten und/ oder Programmen vornehmen.

Verweise in diesen Informationen auf Websites anderer Anbieter werden lediglich als Service für den Kunden bereitgestellt und stellen keinerlei Billigung des Inhalts dieser Websites dar. Das über diese Websites verfügbare Material ist nicht Bestandteil des Materials für dieses IBM Produkt. Die Verwendung dieser Websites geschieht auf eigene Verantwortung.

Werden an IBM Informationen eingesandt, können diese beliebig verwendet wer den, ohne dass eine Verpflichtung gegenüber dem Einsender entsteht.

Lizenznehmer des Programms, die Informationen zu diesem Produkt wünschen mit der Zielsetzung: (i) den Austausch von Informationen zwischen unabhängig voneinander erstellten Programmen und anderen Programmen (einschließlich des vorliegenden Programms) sowie (ii) die gemeinsame Nutzung der ausgetauschten Informationen zu ermöglichen, wenden sich an folgende Adresse:

IBM Corporation B1WA LKG1

550 King Street Littleton, MA 01460-1250 France

Die Bereitstellung dieser Informationen kann unter Umständen von bestimmten Bedingungen - in einigen Fällen auch von der Zahlung einer Gebühr - abhängig sein.

Die Lieferung des in diesem Dokument beschriebenen Lizenzprogramms sowie des zugehörigen Lizenzmaterials erfolgt auf der Basis der IBM Rahmenvereinbarung bzw. der Allgemeinen Geschäftsbedingungen von IBM, der IBM Internationalen Nutzungsbedingungen für Programmpakete oder einer äquivalenten Vereinbarung.

Alle in diesem Dokument enthaltenen Leistungsdaten stammen aus einer kontrollierten Umgebung. Die Ergebnisse, die in anderen Betriebsumgebungen erzielt wer den, können daher erheblich von den hier erzielten Ergebnissen abweichen. Einige Daten stammen möglicherweise von Systemen, deren Entwicklung noch nicht abgeschlossen ist. Eine Gewährleistung, dass diese Daten auch in allgemein verfügbaren Systemen erzielt werden, kann nicht gegeben werden. Darüber hinaus wurden einige Daten unter Umständen durch Extrapolation berechnet. Die tatsächlichen Er gebnisse können davon abweichen. Benutzer dieses Dokuments sollten die entsprechenden Daten in ihrer spezifischen Umgebung prüfen.

Alle Informationen zu Produkten anderer Anbieter stammen von den Anbietern der aufgeführten Produkte, deren veröffentlichten Ankündigungen oder anderen allgemein verfügbaren Quellen. IBM hat diese Produkte nicht getestet und kann daher keine Aussagen zu Leistung, Kompatibilität oder anderen Merkmalen machen. Fragen zu den Leistungsmerkmalen von Produkten anderer Anbieter sind an den jeweiligen Anbieter zu richten.

Aussagen über Pläne und Absichten von IBM unterliegen Änderungen oder können zurückgenommen werden und repräsentieren nur die Ziele von IBM.

Alle von IBM angegebenen Preise sind empfohlene Richtpreise und können jeder zeit ohne weitere Mitteilung geändert werden. Händlerpreise können unter Umständen von den hier genannten Preisen abweichen.

Diese Veröffentlichung enthält Beispiele für Daten und Berichte des alltäglichen Geschäftsablaufs. Sie sollen nur die Funktionen des Lizenzprogramms illustrieren und können Namen von Personen, Firmen, Marken oder Produkten enthalten. Alle diese Namen sind frei erfunden; Ähnlichkeiten mit tatsächlichen Namen und Adressen sind rein zufällig.

#### COPYRIGHTLIZENZ:

Diese Veröffentlichung enthält Beispielanwendungsprogramme, die in Quellensprache geschrieben sind und Programmiertechniken in verschiedenen Betriebsumgebungen veranschaulichen. Sie dürfen diese Beispielprogramme kostenlos kopieren, ändern und verteilen, wenn dies zu dem Zweck geschieht, Anwendungsprogramme zu entwickeln, zu verwenden, zu vermarkten oder zu verteilen, die mit der Anwendungsprogrammierschnittstelle für die Betriebsumgebung konform sind, für die diese Beispielprogramme geschrieben werden. Diese Beispiele wurden nicht unter allen denkbaren Bedingungen getestet. Daher kann IBM die Zuverlässigkeit, Wartungsfreundlichkeit oder Funktion dieser Programme weder zusagen noch gewährleisten. Die Beispielprogramme werden ohne Wartung (auf "as-is"-Basis)

und ohne jegliche Gewährleistung zur Verfügung gestellt. IBM übernimmt keine Haftung für Schäden, die durch die Verwendung der Beispielprogramme entstehen.

Wird dieses Buch als Softcopy (Book) angezeigt, erscheinen keine Fotografien oder Farbabbildungen.

#### <span id="page-18-0"></span>**Marken**

IBM, das IBM Logo und ibm.com sind Marken oder eingetragene Marken der IBM Corporation in den USA und/oder anderen Ländern. Weitere Produkt- und Ser vicenamen können Marken von IBM oder anderen Unternehmen sein. Eine aktuelle Liste der IBM Marken finden Sie auf der Webseite "Copyright and trademark information" unter www.ibm.com/legal/copytrade.shtml.

### **Hinweise zu Datenschutzrichtlinien und Nutzungsbedingungen**

IBM Softwareprodukte, einschließlich Software as a Service-Lösungen ("Softwareangebote"), können Cookies oder andere Technologien verwenden, um Informationen zur Produktnutzung zu erfassen, die Endbenutzererfahrung zu verbessern und Interaktionen mit dem Endbenutzer anzupassen oder zu anderen Zwecken. Ein Cookie ist ein Datenelement, das von einer Website an Ihren Browser gesendet wird und dann als Tag auf Ihrem Computer gespeichert werden kann, mit dem Ihr Computer identifiziert wird. In vielen Fällen werden von diesen Cookies keine per sonenbezogenen Daten erfasst. Wenn ein Softwareangebot, das von Ihnen verwendet wird, die Erfassung personenbezogener Daten anhand von Cookies und ähnlichen Technologien ermöglicht, werden Sie im Folgenden über die hierbei geltenden Besonderheiten informiert.

Abhängig von den bereitgestellten Konfigurationen kann dieses Softwareangebot Sitzungscookies und permanente Cookies verwenden, mit denen der Benutzername des Benutzers und andere personenbezogene Daten zum Zwecke des Sitzungsmanagements, zur Verbesserung der Benutzerfreundlichkeit und zu anderen funktionsbezogenen Zwecken sowie zur Nutzungsüberwachung erfasst werden. Diese Cookies können deaktiviert werden. Durch die Deaktivierung kann jedoch auch die von ihnen bereitgestellte Funktionalität nicht mehr genutzt werden.

Die Erfassung personenbezogener Daten mithilfe von Cookies und ähnlichen Technologien wird durch verschiedene rechtliche Bestimmungen geregelt. Wenn die für dieses Softwareangebot implementierten Konfigurationen Ihnen als Kunde die Möglichkeit bieten, personenbezogene Daten von Endbenutzern über Cookies und andere Technologien zu erfassen, dann sollten Sie ggf. juristische Beratung zu den geltenden Gesetzen für eine solche Datenerfassung in Anspruch nehmen. Dies gilt auch in Bezug auf die Anforderungen, die vom Gesetzgeber in Bezug auf Hinweise und die Einholung von Einwilligungen vorgeschrieben werden.

IBM setzt voraus, dass Kunden folgende Bedingungen erfüllen: (1) Sie stellen einen klar erkennbaren und auffälligen Link zu den Nutzungsbedingungen der Kundenwebsite (z. B. Datenschutzerklärung) bereit. Dieser Link muss wiederum einen Link zu der Vorgehensweise von IBM und des Kunden bei der Datenerhebung und Datennutzung umfassen. (2) Sie weisen darauf hin, dass Cookies und Clear GIFs/ Web-Beacons von IBM im Auftrag des Kunden auf dem Computer des Besuchers platziert werden. Dieser Hinweis muss eine Erläuterung hinsichtlich des Zwecks dieser Technologie umfassen. (3) Sie müssen in dem gesetzlich vorgeschriebenen Umfang die Einwilligung von Websitebesuchern einholen, bevor Cookies und

Clear GIFs/Web-Beacons vom Kunden oder von IBM im Auftrag des Kunden auf den Geräten der Websitebesucher platziert werden.

Weitere Informationen zur Verwendung verschiedener Technologien einschließlich der Verwendung von Cookies zu diesen Zwecken finden Sie im IBM Online Privacy Statement unter der Webadresse http://www.ibm.com/privacy/details/us/ en im Abschnitt mit dem Titel "Cookies, Web Beacons and Other Technologies".

### <span id="page-20-0"></span>**Vor der Kontaktaufnahme mit dem technischen Support von IBM**

Sollte sich ein Problem nicht mithilfe der Dokumentation beheben lassen, können sich die für den Support zuständigen Kontaktpersonen Ihres Unternehmens telefonisch an den technischen Support von IBM wenden. Verwenden Sie die folgenden Richtlinien, um sicherzustellen, dass Ihr Problem schnell und erfolgreich gelöst wird.

Wenn Sie wissen möchten, wer die für den Support zuständige Kontaktperson Ihres Unternehmens ist, wenden Sie sich an Ihren IBM Administrator.

**Anmerkung:** Der technische Support schreibt bzw. erstellt keine API-Scripts. Um Unterstützung bei der Implementierung unserer API-Angebote zu erhalten, wenden Sie sich an die IBM Professional Services.

#### **Zusammenzustellende Informationen**

Halten Sie folgende Informationen bereit, wenn Sie sich an den technischen Support von IBM wenden:

- v Kurze Beschreibung der Art Ihres Problems
- v Detaillierte Fehlernachrichten, die beim Auftreten des Problems angezeigt wer den.
- v Schritte zum Reproduzieren des Problems
- v Entsprechende Protokolldateien, Sitzungsdateien, Konfigurationsdateien und Daten
- Informationen zu Ihrer -Produkt- und Systemumgebung, die Sie entsprechend der Beschreibung unter "Systeminformationen" abrufen können.

#### **Systeminformationen**

Bei Ihrem Anruf beim technischen Support von IBM werden Sie um verschiedene Informationen gebeten.

Sofern das Problem Sie nicht an der Anmeldung hindert, finden Sie einen Großteil der benötigten Daten auf der Info-Seite. Dort erhalten Sie Informationen zur IBM Anwendung.

Sie können über **Hilfe > Info** auf die Info-Seite zugreifen. Wenn Sie nicht auf die Info-Seite zugreifen können, prüfen Sie, ob die Datei version.txt verfügbar ist, die sich unter dem Installationsverzeichnis Ihrer Anwendung befindet.

#### **Kontaktinformationen für den technischen Support von IBM**

Wenn Sie sich an den technischen Support von IBM wenden möchten, finden Sie weitere Informationen auf der Website des technischen Supports für IBM Produkte [\(http://www.ibm.com/support/entry/portal/open\\_service\\_request\)](http://www.ibm.com/support/entry/portal/open_service_request).

**Anmerkung:** Um eine Supportanforderung einzugeben, müssen Sie sich mit einem IBM Account anmelden. Dieses Konto muss mit Ihrer IBM Kundennummer ver knüpft sein. Weitere Informationen zum Zuordnen Ihres Kontos zu Ihrer IBM Kundennummer finden Sie unter **Unterstützungsressourcen > Gültige Softwareunter stützung** im Support-Portal.

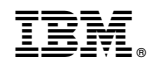

Gedruckt in Deutschland